## **3GPP TSG CN Plenary Meeting #12 Tdoc NP-010294 Stockholm, Sweden, 13th - 15th June 2001**

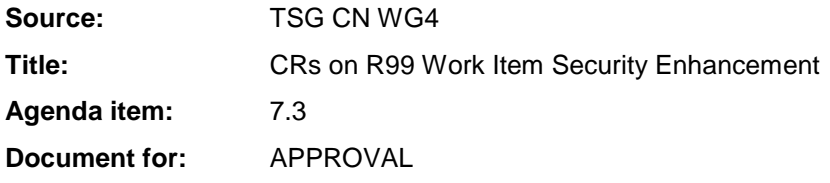

### **Introduction:**

This document contains 2 CRs on R99 Work Item "Security Enhancement", that have been agreed by TSG CN WG4, and are forwarded to TSG CN Plenary meeting #12 for approval.

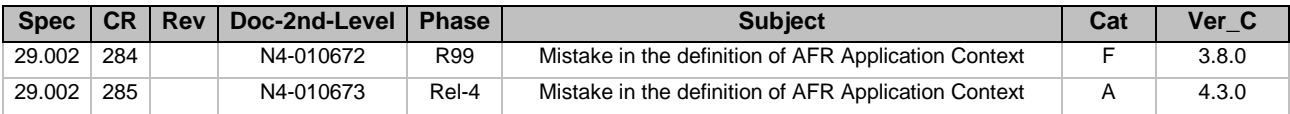

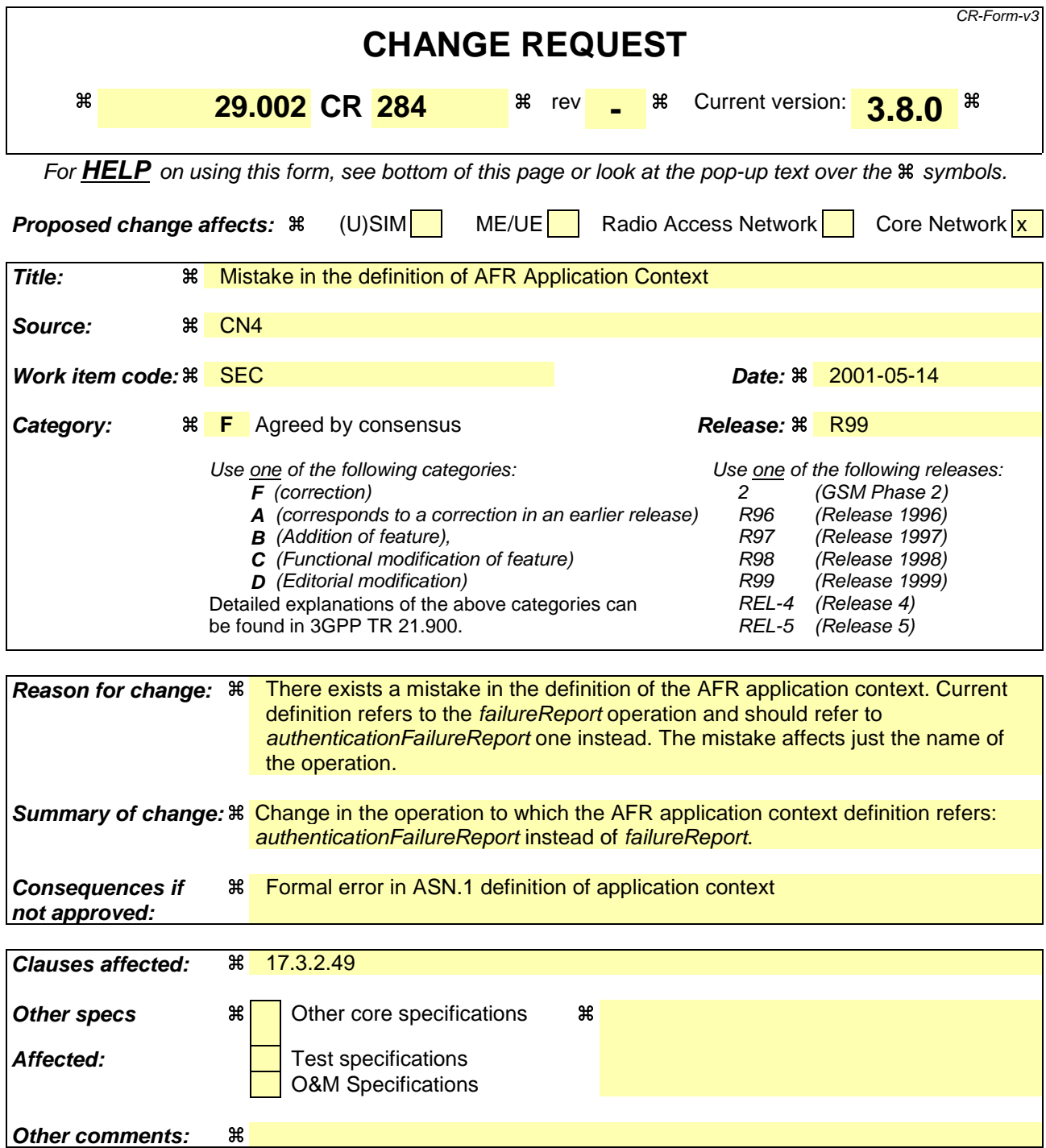

#### **How to create CRs using this form:**

Comprehensive information and tips about how to create CRs can be found at: http://www.3gpp.org/3G\_Specs/CRs.htm. Below is a brief summary:

- 1) Fill out the above form. The symbols above marked  $\frac{1}{2}$  contain pop-up help information about the field that they are closest to.
- 2) Obtain the latest version for the release of the specification to which the change is proposed. Use the MS Word "revision marks" feature (also known as "track changes") when making the changes. All 3GPP specifications can be downloaded from the 3GPP server under ftp://www.3gpp.org/specs/ For the latest version, look for the directory name with the latest date e.g. 2000-09 contains the specifications resulting from the September 2000 TSG meetings.
- 3) With "track changes" disabled, paste the entire CR form (use CTRL-A to select it) into the specification just in front of the clause containing the first piece of changed text. Delete those parts of the specification which are not relevant to the change request.

### 17.3.2.49 Authentication Failure Report

This application context is used between VLR and HLR or SGSN and HLR for reporting of authentication failures.

```
authenticationFailureReportContext-v3 APPLICATION-CONTEXT
     -- Responder is HLR if Initiator is VLR
     -- Responder is HLR if Initiator is SGSN
     INITIATOR CONSUMER OF {
          AuthenticationFailureReportPackage-v3 }
|::= {map-ac failureReportauthenticationFailureReport(39) version3(3)}
```
This application-context is v3 only.

# **3GPP TSG-CN4 Meeting #8 Tdoc N4-010673**

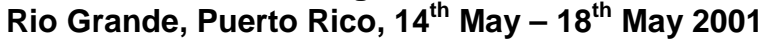

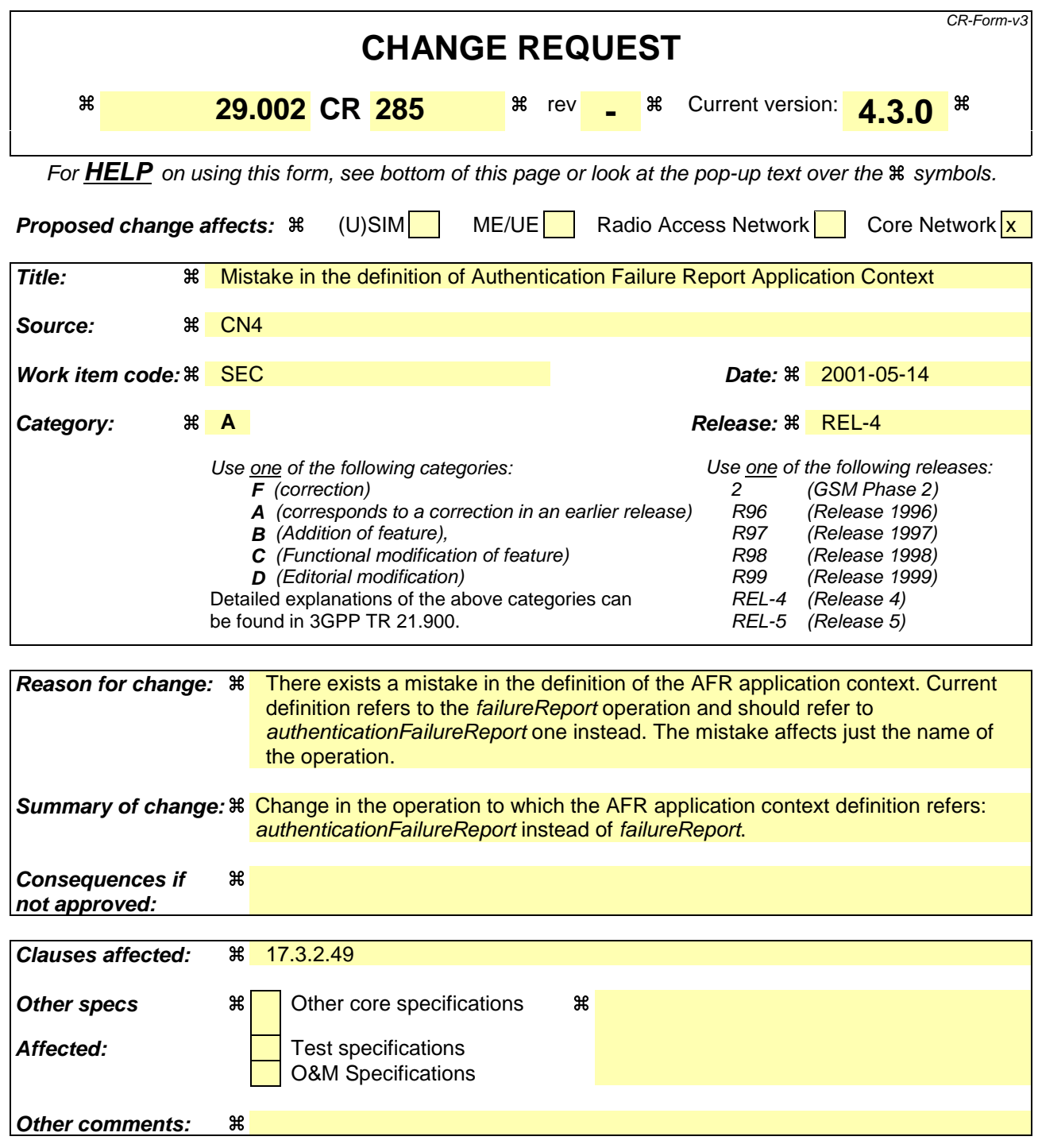

#### **How to create CRs using this form:**

Comprehensive information and tips about how to create CRs can be found at: http://www.3gpp.org/3G\_Specs/CRs.htm. Below is a brief summary:

- 1) Fill out the above form. The symbols above marked  $\frac{1}{2}$  contain pop-up help information about the field that they are closest to.
- 2) Obtain the latest version for the release of the specification to which the change is proposed. Use the MS Word "revision marks" feature (also known as "track changes") when making the changes. All 3GPP specifications can be downloaded from the 3GPP server under ftp://www.3gpp.org/specs/ For the latest version, look for the directory name with the latest date e.g. 2000-09 contains the specifications resulting from the September 2000 TSG meetings.
- 3) With "track changes" disabled, paste the entire CR form (use CTRL-A to select it) into the specification just in front of the clause containing the first piece of changed text. Delete those parts of the specification which are not relevant to the change request.

### 17.3.2.49 Authentication Failure Report

This application context is used between VLR and HLR or SGSN and HLR for reporting of authentication failures.

```
authenticationFailureReportContext-v3 APPLICATION-CONTEXT
     -- Responder is HLR if Initiator is VLR
     -- Responder is HLR if Initiator is SGSN
     INITIATOR CONSUMER OF {
          AuthenticationFailureReportPackage-v3 }
|::= {map-ac failureReportauthenticationFailureReport(39) version3(3)}
```
This application-context is v3 only.